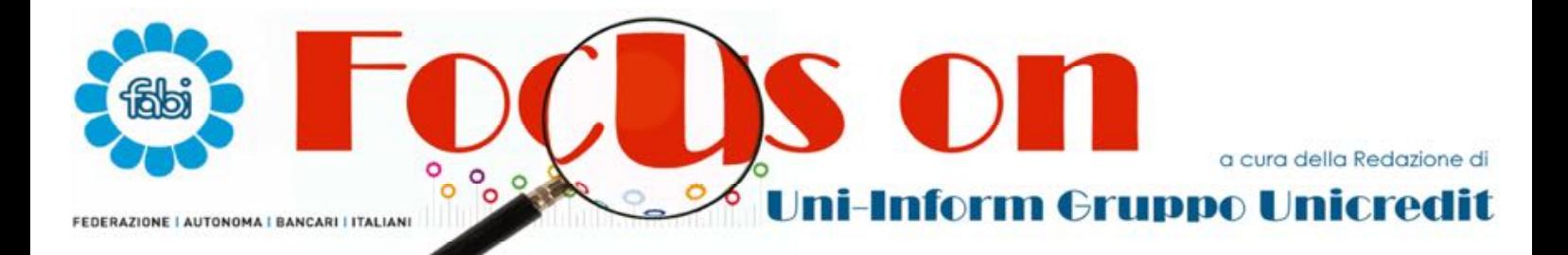

Copyright: kaowenhua/123rf.c

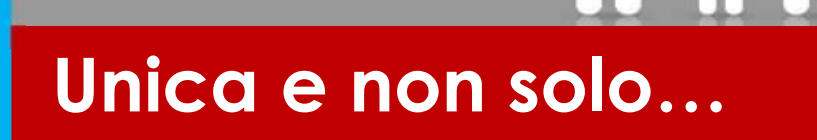

 **UNICA Campagna prevenzione pag. 1**

 **WELFARE Le ultime novità pag. 3** 

**DIMISSIONI TELEMATICHE Come fare pag. 5**

Copyright: Warakorn Harnprasop/123rf.com

**Al presente numero ha collaborato**: Massimo Longoni, Consigliere FABI per Unica

**E-mail a cui inviare le vs osservazioni redazione@fabiunicredit.org**

 **Sito Web dove reperire tutto il materiale Informativo della FABI di Unicredit Group http://www.fabiunicredit.org**

# **Uni.C.A. Campagna prevenzione 2016-2017**

E' partita il 26 ottobre 2016 e terminerà a fine luglio 2017 la sesta campagna di prevenzione di Uni.C.A. che rammentiamo è completamente gratuita per le colleghe ed i colleghi in quanto interamente finanziata dalla nostra Cassa Assistenza con uno stanziamento in bilancio di oltre cinque milioni di euro.

Alle prestazioni della nuova campagna, che ricalca nell'impostazione la precedente (**con due nuovi e importanti arricchimenti**) ed è modulata secondo i protocolli delineati dal Comitato Scientifico, potranno accedere i **titolari** in servizio, in esodo o in pensione che abbiano compiuto 41 anni alla data di avvio (26/10/2016). I **coniugi dei titolari potranno accedere a patto che siano anch'essi dipendenti, esodati o pensionati aderenti ad Uni.C.A**. (ad esempio un/una collega destinatario della polizza "Standard" che abbia richiesto di essere inserito/a in quella del coniuge perché offre maggiori coperture). Sono esclusi i Dirigenti ed i relativi coniugi già destinatari di analoga iniziativa.

Come per la passata edizione la nuova campagna è suddivisa in due fasi che prevedono due distinti accessi ravvicinati nel tempo alla struttura prescelta: nella fase 1 si svolgeranno tutti gli esami di laboratorio e dopo aver ricevuto gli esiti si potrà accedere alla fase 2 che prevede due visite specialistiche (cardiologica e oncologica) e la diagnostica per immagini.

**Inoltre, la nuova Campagna recepisce il suggerimento del proprio Comitato Scientifico di prevedere, in presenza di specifica indicazione, per gli ultrasessantenni la colonscopia con sedazione e per i "grandi fumatori" una TAC del torace.** 

Il dettaglio dei controlli ed i razionali medici alla base di quanto previsto dai protocolli di screening li trovate nella comunicazione del Comitato Scientifico disponibile nella sezione informativa del **sito di Uni.C.A.** e che alleghiamo per una pronta consultazione.

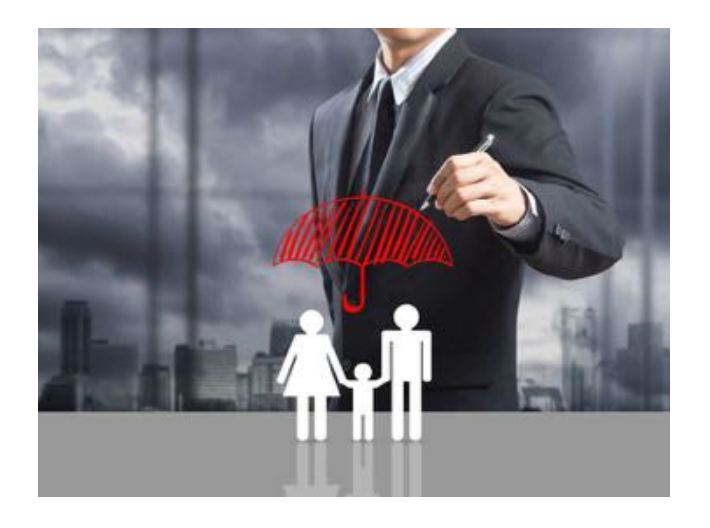

#### **Come accedere alle prestazioni**

Per accedere alla campagna di prevenzione è necessario contattare e fissare un appuntamento (entro il 30/06/2017) presso una delle strutture convenzionate individuandola nell'elenco – in continuo aggiornamento – disponibile nell'area riservata del sito di Previmedical: www.unica.previmedical.it - AREA ISCRITTI. I dipendenti in servizio possono accedere nell'area riservata anche dal Portale Unicredit seguendo il percorso: **Servizi ai Colleghi -> Reward, Welfare & Benefit -> Assistenza Sanitaria Integrativa -> Il tuo Piano Sanitario.**

Dopo aver fissato l'appuntamento per la fase 1 è necessario inserire la richiesta di preattivazione mediante l'apposita funzione (Prenotazione Ricoveri, visite ed esami in convenzione) presente nell'area riservata del sito di Previmedical o la funzione "Prenotazioni" dell'App Easy Uni.C.A. Sarà poi la struttura stessa a contattare l'assistita/o per fissare l'appuntamento per la fase 2 per la quale non è necessario inserire la preattivazione.

Ulteriori dettagliate informazioni le trovate nell'allegata "GUIDA ALL'ASSISTITO – CAMPAGNA PREVENZIONE 2016-2017".

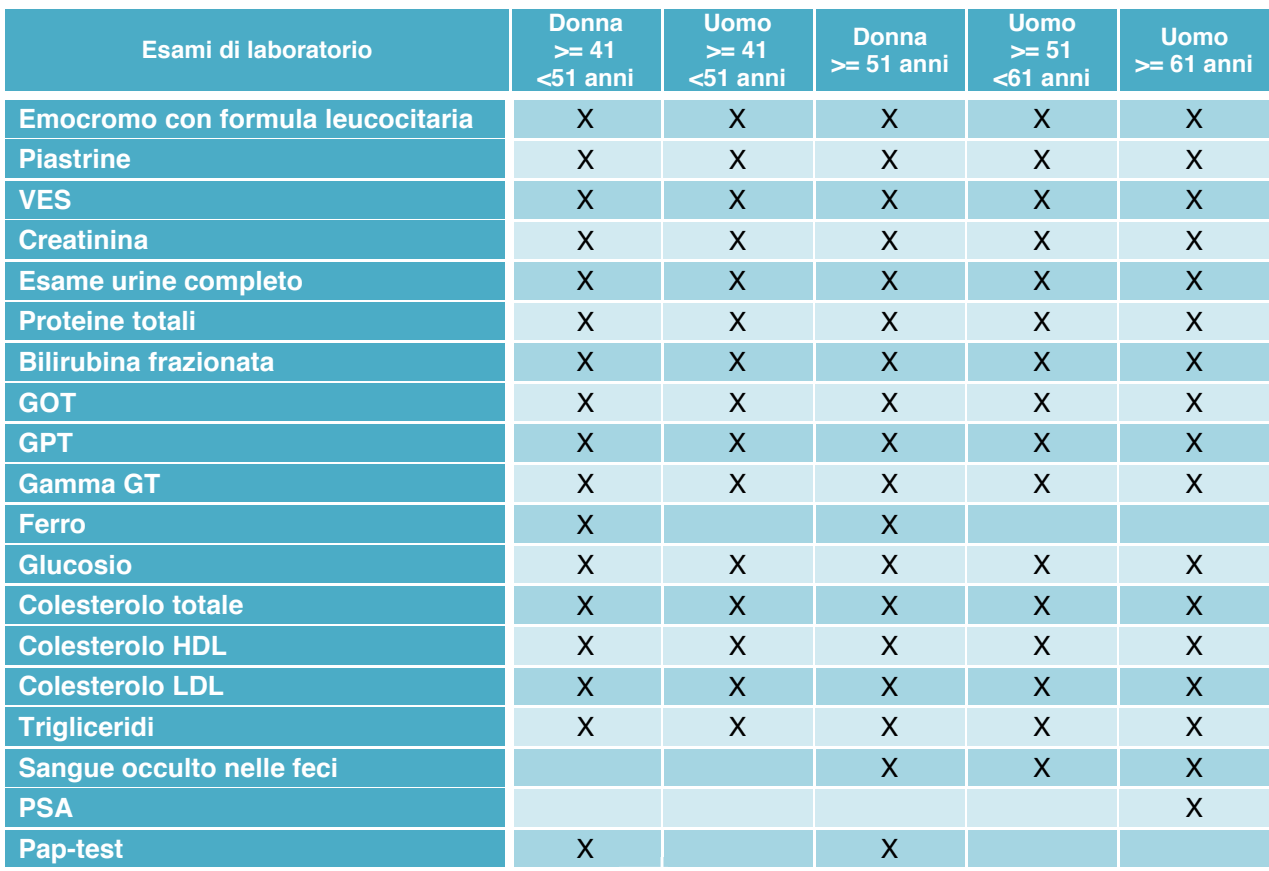

### **Protocollo 2016/2017 1° FASE**

### **Protocollo 2016/2017 2° FASE**

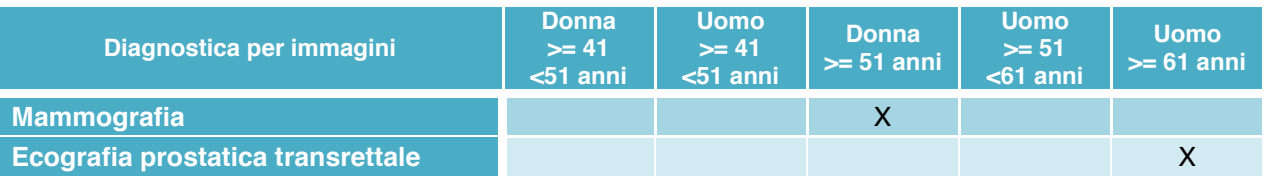

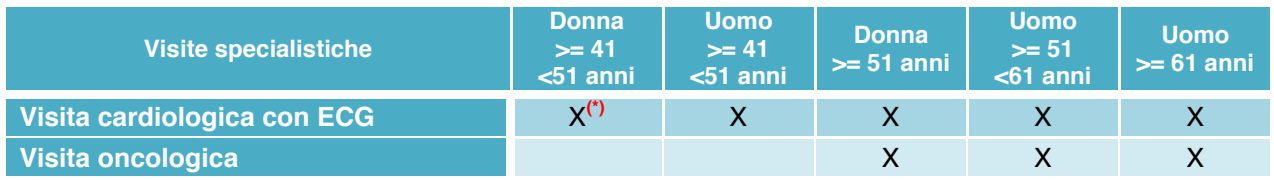

### **Protocollo 2016/2017 3° FASE**

(solo in presenza di specifica indicazione del medico Cardiologo o Oncologo in fase 2)

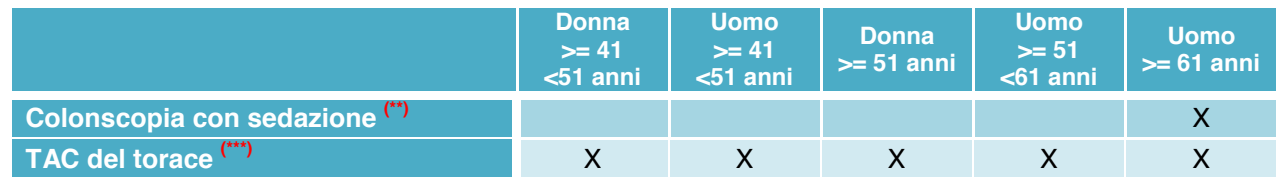

**(\*)** se in fase 1 viene evidenziato un rischio cardiovascolare superiore al 5%

**(\*\*)** se durante la colonscopia con sedazione si rendesse necessaria la rimozione dei polipi, la struttura si attiverà direttamente con Previmedical per la rettifica della presa in carico e la prestazione di rimozione rientrerà nelle regole liquidative previste dal Piano Sanitario di riferimento.

**(\*\*\*)** solo per i "grandi fumatori" (soggetti che nella loro vita abbiano fumato in totale oltre 219.000 sigarette).

# **Welfare, le ultime novità**

Il 18 ottobre scorso, nell'ambito della Commissione Welfare di Gruppo, Organizzazioni Sindacali ed Azienda hanno ripreso il confronto tecnico su alcune tematiche di particolare interesse. Lo scopo è continuare ad arricchire i servizi offerti ai colleghi ed alle colleghe e proseguire l'indispensabile dialogo tra le parti su tutti quegli aspetti che possono migliorare il benessere dei lavoratori e delle lavoratrici e delle loro famiglie.

Nel corso dell'incontro sono state presentate anche alcune nuove iniziative.

Di seguito le principali tematiche affrontate e qualche anticipazione per il 2017.

### **Sisma Italia Centrale**

## **Supporto psicologico ai dipendenti residenti nelle zone colpite**

L'assistenza, fornita da una società esterna specializzata nella prevenzione e gestione dei rischi psicosociali, è rivolta gratuitamente ai dipendenti ed ai loro famigliari maggiorenni residenti in **Umbria, Marche, Abruzzo e nelle provincie di Viterbo e Rieti**. I colloqui sono telefonici ed il servizio è erogato tutti i giorni della settimana, 24 ore su 24, per un massimo di 7 sedute che potranno avvenire, su richiesta dell'interessato, sempre con lo stesso psicologo oppure con professionisti diversi a seconda delle esigenze.

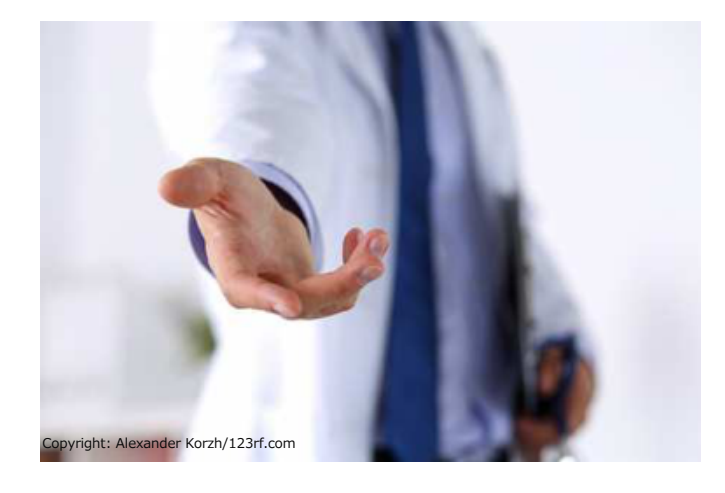

I colleghi residenti nelle zone interessate riceveranno apposita comunicazione con la presentazione del servizio offerto.

## **Reintegro posizioni previdenziali Se le tasse ti hanno azzerato la busta paga…**

Tra agosto e settembre molti colleghi hanno utilizzato le somme disponibili a conto welfare per reintegrare le anticipazioni precedentemente richieste al fondo pensione. Va sottolineato che sulle cifre eccedenti l'importo massimo annualmente deducibile (euro 5.164,57 euro) scatta l'applicazione della tassazione ordinaria, addebitata in busta paga nel cedolino del mese successivo alla richiesta di reintegro. La complessità della casistica e la conseguente difficoltà a valutarne gli effettivi impatti fiscali, ha comportato per molti colleghi prelievi fiscali tali da azzerare la busta paga o, in taluni casi, renderla addirittura negativa.

A fronte di queste situazioni l'azienda ha previsto la possibilità di erogare, su richiesta degli interessati, una specifica sovvenzione, di importo corrispondente a tutto il "disagio economico" sopportato, cioè, in buona sostanza, pari alla differenza tra la tassazione normalmente applicata in busta e la maggiore tassazione applicata nel mese in cui è stato effettuato il passaggio del reintegro dell'anticipazione nel cedolino stipendio (occorre confrontare gli importi alla voce TRATTENUTE FISCALI).

La sovvenzione, richiedibile per un importo minimo di 1.000 euro, è al tasso dell'1,25%.

La richiesta deve essere inoltrata a:

**UBIS - HR LOANS HR Operations Cod. Stabile 60002 Corso Italia, 35 – 34122 Trieste** 

Può essere inoltre utile ricordare che l'erogazione del finanziamento prevede la compilazione del questionario Gianos, da rilasciare presso l'agenzia nella quale si intrattiene il proprio rapporto di conto corrente.

## **Il "carrello della spesa"**

**Quando l'erogazione "in natura" diventa**  *voucher*

A breve, presumibimente a partire dal prossimo anno, verrà attivata la possibilità di fruire nel conto Welfare dei c.d. *voucher*, buoni spesa riconducibili alla possibilità aziendale di erogare beni in natura, non soggetti a tassazione fino all'importo massimo di 258 euro. E' bene ricordare che il superamento di tale massimale comporta la tassazione dell'intero importo.

Su richiesta delle organizzazioni sindacali verrà valutata la possibilità di dotare la procedura di una sorta di "contatore" così da avere visibilità delle cifre via via imputate all'acquisto di beni, anche se di diversa natura, riconducibili "al carrello".

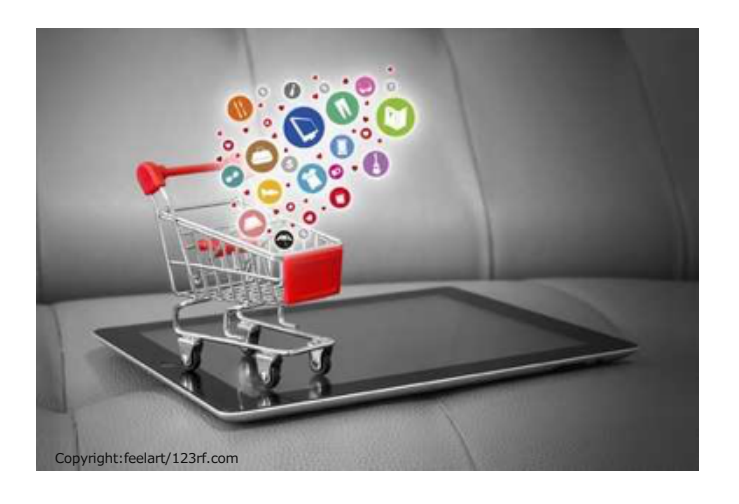

In tale ottica le recenti modifiche della normative consentono l'erogazione tramite una rete convenzionata di soggetti presenti su tutto il territorio nazionale di servizi relative al tempo libero, allo sport e alla salute. L'utilizzo avverrà tramite un voucher di valore prestabilito non integrabile e relativo ad una determinata prestazione. A breve verrà fornito l'elenco dei servizi ed il dettaglio delle strutture.

Le organizzazioni sindacali hanno inoltre suggerito di anticipare al 2016 la possibilità di utilizzare tale opportunità al fine di intercettare eventuali giacenze ancora presenti sul conto welfare.

# **Conto welfare per i trasporti**

**Come sta andando la sperimentazione sulla piazza di Milano** 

Le recenti modifiche alla normativa vigente e le precisazioni interpretative hanno evidenziato che il datore di lavoro debba sostenere l'intero costo dell'abbonamento esclusivamente per la tratta casa/lavoro.

Questo presupporrebbe da parte dell'azienda l'onere di controllare il corretto utilizzo dell'abbonamento da parte del dipendente, controllo che, oltre ad essere oneroso, contravverrebbe alle norme sulla privacy.

Sono attualmente allo studio diverse proposte ma allo stato attuale non si è ancora arrivati ad una soluzione del problema.

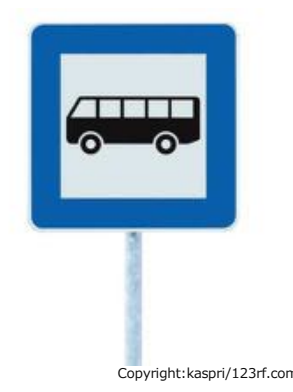

# **Iniziativa "Push to Open", i risultati**

Si tratta di un progetto di orientamento scolastico/professionale offerto ai colleghi e ai loro figli.

Su circa 2000 potenziali richiedenti 711 hanno manifestato l'interesse a partecipare e di questi 301 sono stati ammessi alla fruizione del percorso.

Tra i ragazzi che parteciperanno i più meritevoli avranno un riconoscimento e la possibilità di partecipare ad ulteriori attività specifiche.

Sul sito del fornitore si possono comprendere meglio le proposte (http://www.jointly.pro/lanostra-offerta/push-to-open/)

# **DIMISSIONI TELEMATICHE BREVE GUIDA**

In conseguenza della pubblicazione in Gazzetta Ufficiale in data 11 gennaio 2016 del decreto del Ministero del lavoro del 15 dicembre 2015, contenente i criteri attuativi del D. Lgs. n.151/2015 – sono entrate in vigore le previsioni concernenti le modalità "telematiche" di presentazione delle dimissioni e risoluzioni consensuali del rapporto di lavoro, seguite da prime istruzioni operative da parte del Ministero del Lavoro.

In data 20 maggio 2016, a seguito degli incontri di verifica delle adesioni alle previsioni di cui all'Accordo del 5 febbraio 2016, è stato sottoscritto un verbale che in tema di perfezionamento del processo di adesione e di conferma delle dimissioni prevedeva:

- $\triangleright$  La formalizzazione delle dimissioni in concomitanza della sottoscrizione del verbale di conciliazione per i colleghi aderenti all'accordo con accesso al Fondo di Solidarietà fino al 1 Ottobre 2016.
- $\triangleright$  La possibilità per i colleghi con accesso al Fondo di Solidarietà dal 1 Novembre 2016 di formalizzare le proprie dimissioni in modalità telematica entro il 31 luglio 2016. Successivamente coloro i quali non avessero provveduto alle dimissioni telematiche sarebbero stati chiamati a sottoscrivere la conciliazione in sede ABI (entro il 15 ottobre 2016) a conferma delle dimissioni. In ogni caso, indipendentemente dalla modalità di formalizzazione delle dimissioni (telematica o conciliazione), nel mese precedente a quello della cessazione del servizio è prevista la conciliazione finale in sede ABI (quale elemento essenziale per procedere all'erogazione degli incentivi nei termini di cui all'Accordo 5 febbraio).

In data 19 ottobre 2016, a seguito delle segnalazioni di disfunzioni del sito ministeriale, sono state

approfondite le problematiche riscontrate nel processo di perfezionamento delle dimissioni telematiche ed è stato convenuta la **proroga sino al 30 novembre 2016** dei termini di presentazione. Successivamente a tale data coloro i quali non avessero ancora provveduto alla formalizzazione delle dimissioni saranno chiamati alla firma di un primo verbale di conciliazione in sede ABI entro fine anno.

Ne consegue che tutti coloro che cesseranno entro il 2016 formalizzeranno le proprie dimissioni in sede di conciliazione finale e non dovranno presentare le dimissioni telematiche.

Allo scopo di fornire assistenza alla compilazione delle dimissioni telematiche attraverso il sito del ministero (https://www.cliclavoro.gov.it) abbiamo stilato questa breve guida.

I colleghi interessati per accedere alla procedura devono essere in possesso delle credenziali di accesso ai servizi on-line dell'INPS (PIN dispositivo) necessario per autenticarsi in fase di accesso al sito ministeriale.

In appendice abbiamo riportato inoltre il testo presente sul sito del ministero nel quale, oltre ad una serie di link di approfondimento, è anche presente un video tutorial sulla compilazione del modulo on-line (YouTube e quindi non fruibile dalla rete aziendale).

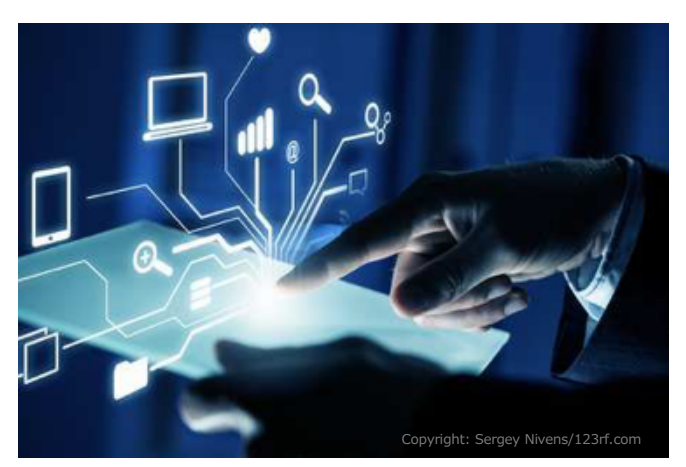

# **PROCEDURA TELEMATICA**

Per accedere alla procedura delle dimissioni telematiche è possibile utilizzare il seguente percorso:

https://www.cliclavoro.gov.it/Cittadini/Pagine/GestioneSDV\_List\_P.aspx

Cliccando sul pulsante "Login" si verrà reindirizzati al sito INPS per l'autenticazione tramite il PIN dispositivo. Ad autenticazione avvenuta verrà visualizzato un pop-up

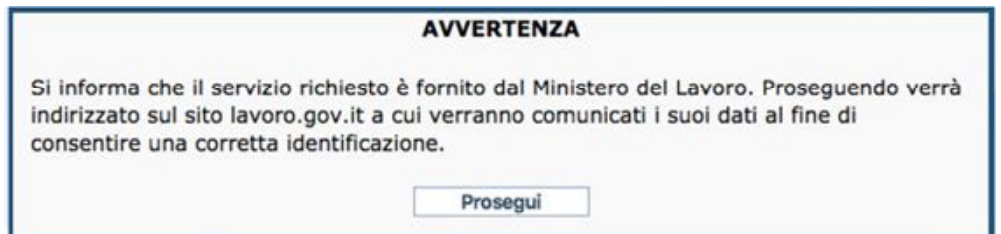

Cliccando su prosegui si tornerà alla pagina iniziale servizio dimissioni telematiche che riporta l'elenco delle richieste inserite.

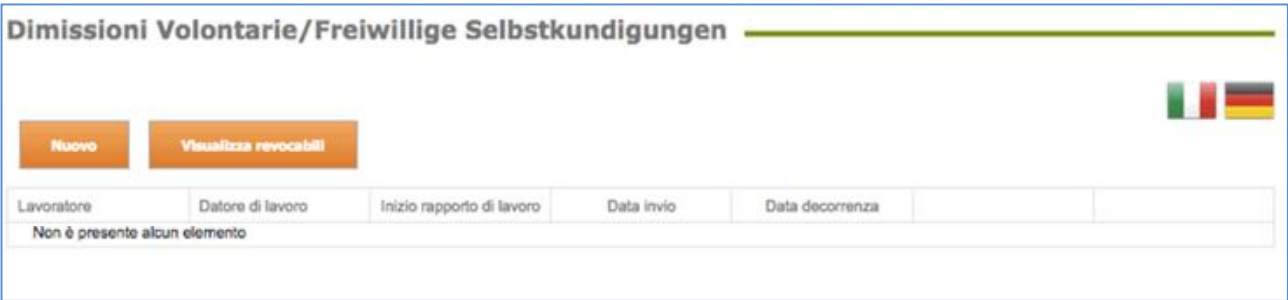

Cliccare su "Nuovo" per accedere alla compilazione della richiesta. Prima che venga visualizzato il modulo viene richiesto se il rapporto di lavoro si è costituito prima o dopo il 2008. Per i rapporti costituiti antecedentemente al 2008 si dovrà compilare anche la sezione relativa al datore di lavoro mentre per i rapporti iniziati successivamente sarà sufficiente selezionare il rapporto dall'elenco ed i dati verranno riportati in automatico.

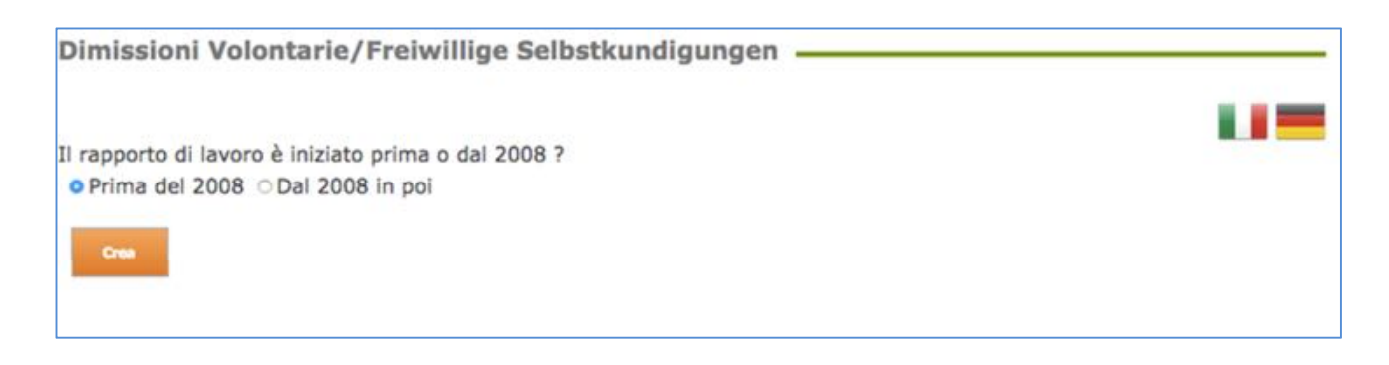

Cliccando su crea si passa infine alla compilazione del modulo che è composto da quattro sezioni distinte.

### **SEZIONE 1 – DATI DEL LAVORATORE**

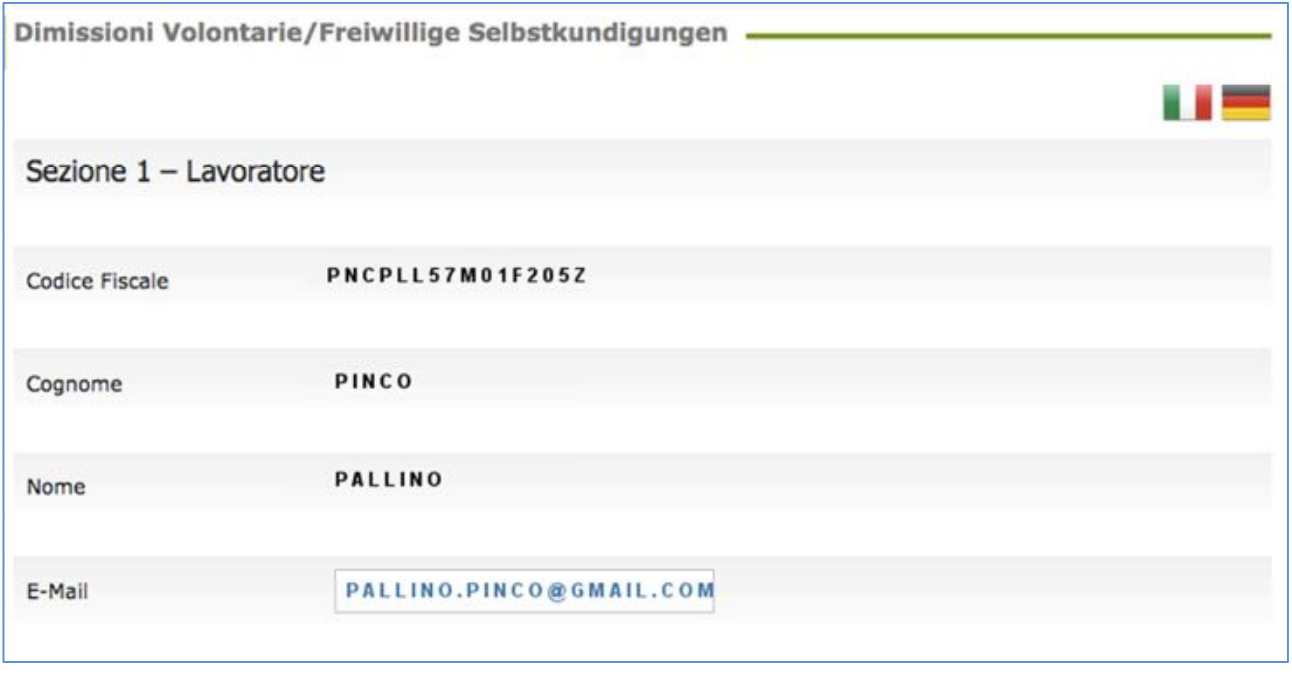

I dati Codice Fiscale, Cognome e Nome sono preimpostati e non sono modificabili, l'unico campo modificabile è quello relativo all'email del lavoratore.

#### **SEZIONE 2 – DATI DEL DATORE DI LAVORO**

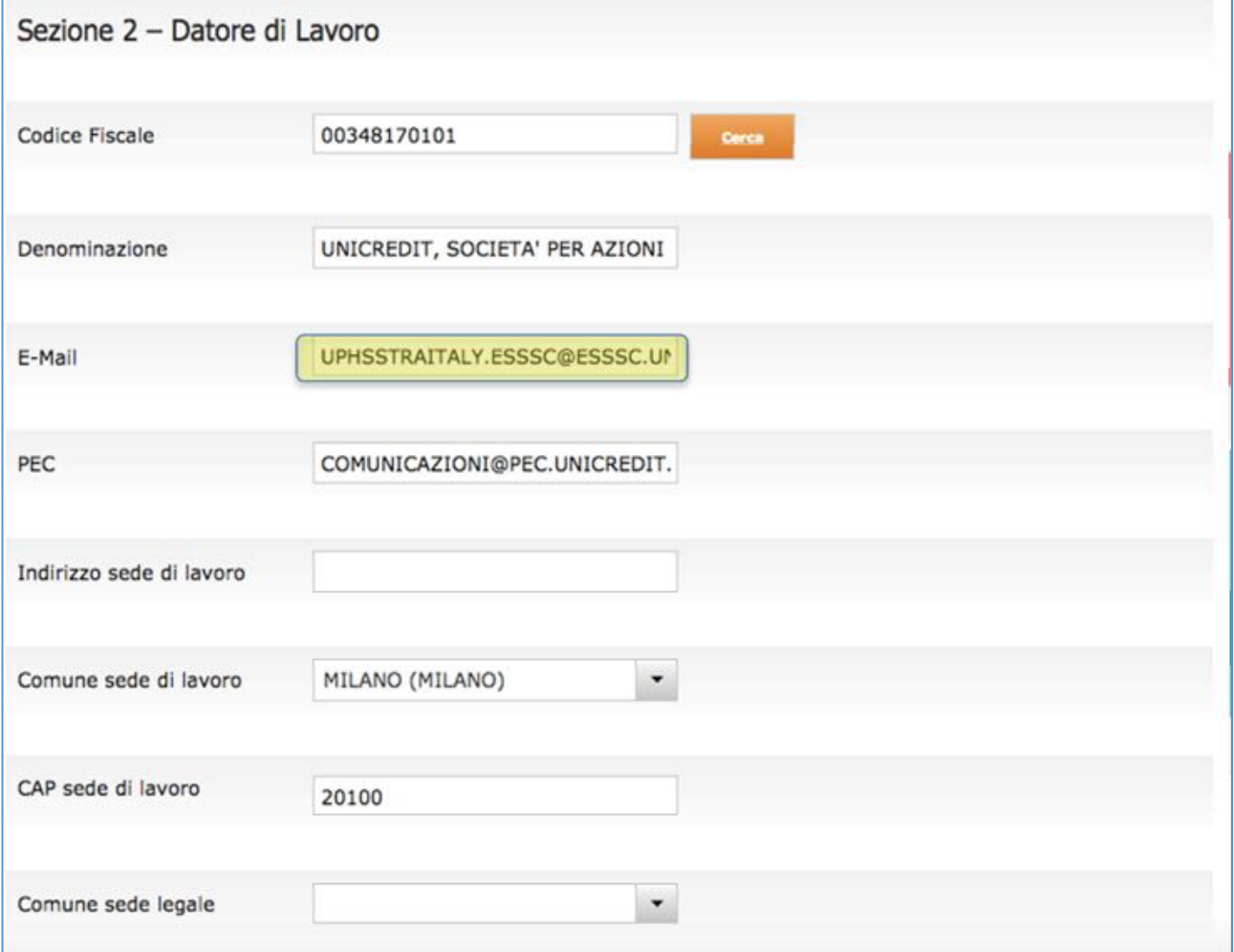

Indicando il codice fiscale e cliccando su "*Cerca*" una parte delle informazioni necessarie verranno riportate in automatico nei relativi campi. Il campo "*E-Mail*" qualora compilato in automatico occorrerà modificarlo inserendo l'indirizzo appositamente creato per la gestione delle dimissioni telematiche relative agli esodi e riportato nella sottostante tabella.

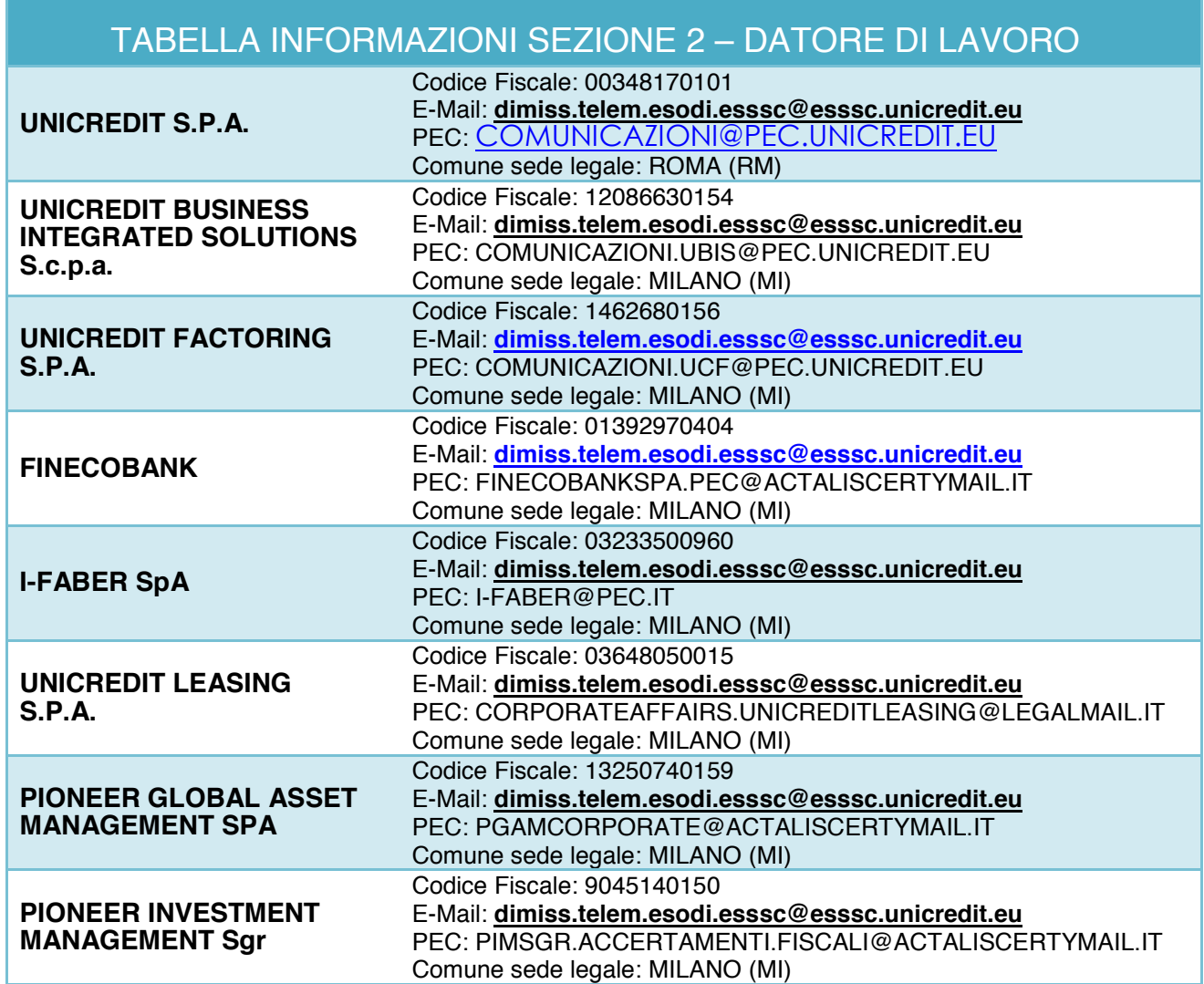

Completare **tutte** le informazioni mancanti e passare quindi alla compilazione della sezione successiva.

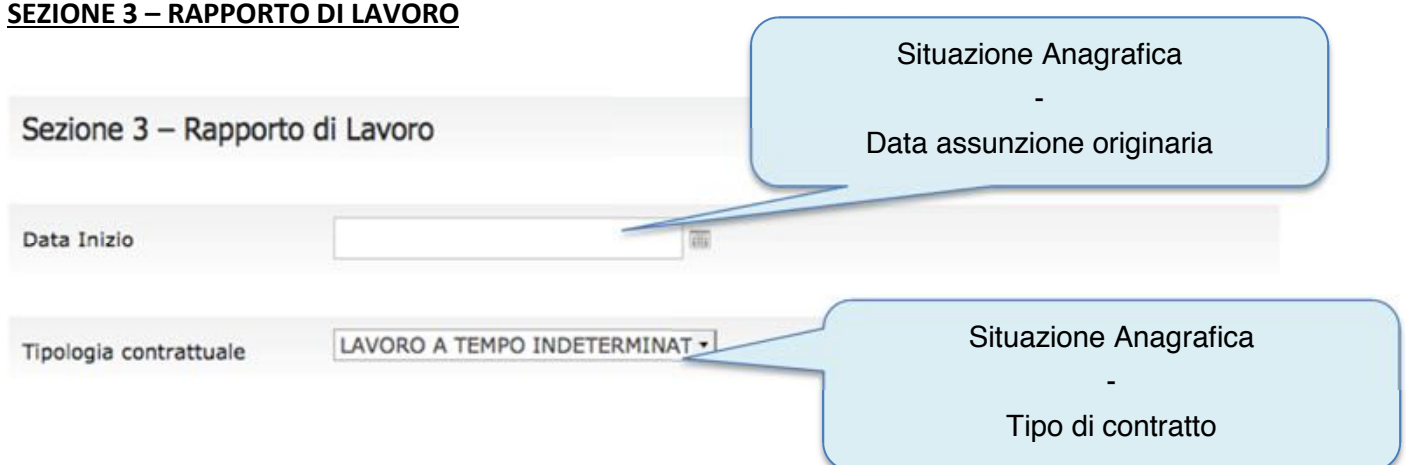

Indicare la data di inizio del rapporto di lavoro e la tipologia contrattuale. Tali informazioni sono reperibili sul portale intranet nella videata della "Situazione Anagrafica" presente nello strumento "HR GATE" (Employee Self Service-Dati personali-Situazione Anagrafica).

### Focus on/novembre 2016 Speciale/dimissioni telematiche

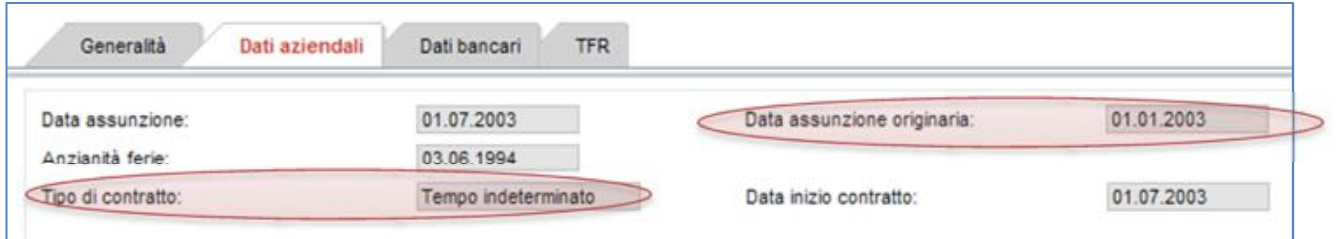

### **SEZIONE 4 – RECESSO DAL RAPPORTO DI LAVORO**

#### Sezione 4 - Recesso dal rapporto di lavoro

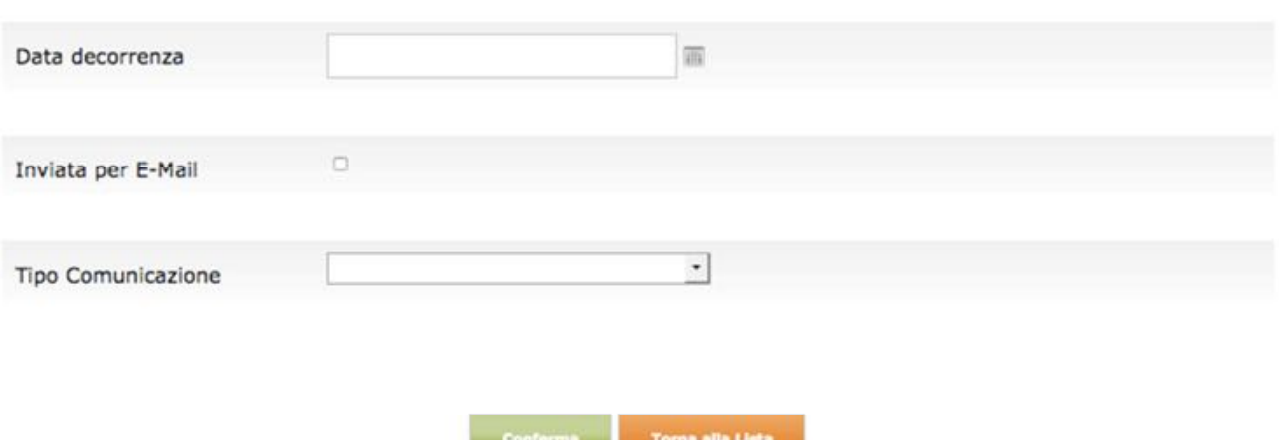

Completare il modulo indicando nella casella "*Data decorrenza*" la data in cui il rapporto di lavoro cessa, pertanto quella del giorno successivo all'ultimo giorno di lavoro.

Nel campo "Tipo Comunicazione" selezionare Risoluzione consensuale.

*Esempio: Data di dimissioni indicata sul modulo di adesione 30 novembre 2016; decorrenza delle dimissioni da indicare nel sito del Ministero del Lavoro: 1° dicembre 2016.* 

Infine cliccare sul bottone verde di "**Conferma**" validare tutti dati inseriti oppure su "**Torna alla Lista**" per annullare tutte le modifiche apportate.

Confermando sarà visualizzato un messaggio di avviso che comunica che la richiesta è stata elaborata correttamente e che una notifica è stata inviata via e-mail al datore di lavoro ed alla Direzione Territoriale del Lavoro di competenza.

A questo punto è possibile stampare il modulo compilato in formato PDF e tornare alla pagina iniziale con la lista delle richieste.

## **Appendice 1 – Pagina sito** *https://www.cliclavoro.gov.it/*

## **Dimissioni telematiche**

A partire dal 12 marzo 2016 le **dimissioni volontarie** e la **risoluzione consensuale del rapporto di lavoro** dovranno essere effettuate **in modalità esclusivamente telematiche**, tramite una semplice procedura online accessibile dal sito Ministero del Lavoro e delle Politiche Sociali.

Il Decreto Ministeriale del 15 dicembre 2015, in base alla previsione contenuta nel Decreto Legislativo n.151/2015, definisce le suddette modalità e individua il modulo delle dimissioni e della risoluzione consensuale del rapporto di lavoro, la loro revoca, gli standard, le regole tecniche per la compilazione del modulo e per la sua trasmissione al datore di lavoro e alla Direzione territoriale del lavoro competente.

Restano fuori, dal campo di applicazione della norma, il lavoro domestico, i casi di risoluzione a seguito di conciliazione stragiudiziale e le ipotesi di convalida presso le DTL previste dall'art.55 comma 4 del D.lgs. 151/2001 relative ai genitori lavoratori.

È possibile procedere personalmente oppure per mezzo di soggetti abilitati che sono **patronati, organizzazioni sindacali, commissioni di certificazione ed enti bilaterali.** Rispetto alle commissioni di certificazione costituite presso le DTL sono stati forniti alcuni chiarimenti sulla loro attività di assistenza con la Nota direttoriale del 24 marzo 2016.

Per procedere senza l'assistenza dei soggetti abilitati, è necessario avere il **PIN dispositivo dell'INPS**. Se ancora non si è in suo possesso, è possibile richiederlo collegandosi al portale dell'Istituto o recandosi presso una delle sue sedi territoriali.

Si potrà così **accedere al** *form* **online** per la trasmissione della comunicazione. Verranno chiesti alcuni dati identificativi; per i rapporti di lavoro instaurati a partire dal 2008 si recupereranno automaticamente i dati relativi alla comunicazione obbligatoria di avvio/proroga/trasformazione o rettifica più recente.

Mentre, per i rapporti instaurati prima del 2008, si dovranno indicare alcuni dati del datore, in particolare il codice fiscale, il comune della sede di

lavoro e l'indirizzo email o PEC . Si passerà poi a selezionare la tipologia di comunicazione (dimissioni volontarie, risoluzione consensuale o revoca) con la data di trasmissione (marca temporale).

Una volta confermati i dati inseriti, il modello potrà essere salvato in formato PDF e sarà inviato automaticamente al datore di lavoro - dal seguente indirizzo di sistema dimissionivolontarie@pec.lavoro.gov.it - e

alla Direzione territoriale competente.

**È possibile annullare la procedura.** Il modello salvato sarà associato ad un codice identificativo e alla marca temporale. Tali dati saranno richiesti qualora si decidesse di revocare le dimissioni o la risoluzione consensuale già inoltrate, entro 7 giorni dalla comunicazione.

È disponibile un **supporto per gli utenti e gli operatori**. Per quesiti sull'utilizzo della procedura è possibile scrivere and a series of the series of the series and a series of the series of the series and a ser

dimissionivolontarie@lavoro.gov.it.

Se si riscontrano dei problemi nella fase di registrazione a Cliclavoro è disponibile il servizio di assistenza tecnica: clic4help@lavoro.gov.it

*Non aspettare! Richiedi subito il PIN INPS dispositivo* **Accesso per i Cittadini**

### Il Video Tutorial per i cittadini:

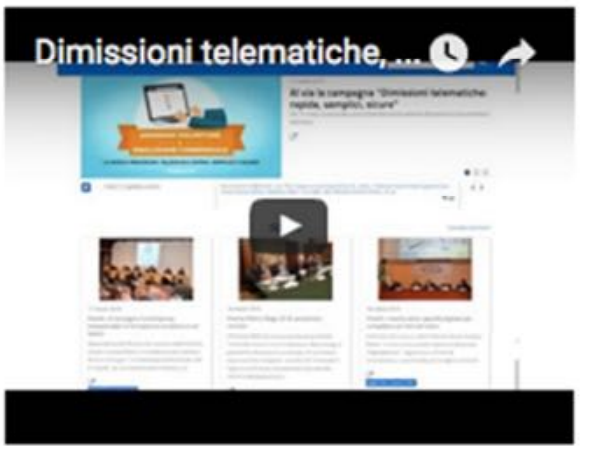

(Fonte: Sito ministeriale https://www.cliclavoro.gov.it/Cittadini/Pagine/A dempimenti.aspx